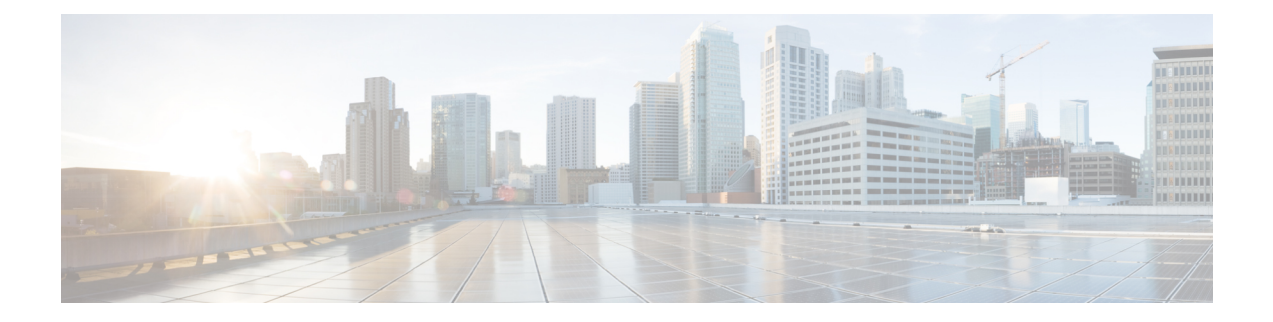

# **Umbrella** ローミング セキュリティ

Umbrella ローミング セキュリティ モジュールには、Professional、Insights、Platform、MSP の いずれかのパッケージでの Umbrella ローミング セキュリティ サービスのサブスクリプション が必要です。Umbrella ローミングセキュリティはアクティブな VPN がないときに DNS レイヤ セキュリティを提供し、Cisco Umbrella サブスクリプションはインテリジェントプロキシを追 加します。さらに、Cisco Umbrella サブスクリプションはコンテンツ フィルタリング、複数ポ リシー、強力なレポート、ActiveDirectoryの統合などの機能を提供します。サブスクリプショ ンに関係なく、同じ Umbrella ローミング セキュリティ モジュールが使用されます。

Umbrella ローミング セキュリティ モジュールのプロファイル (OrgInfo.json) は、各展開を対 応するサービスに関連付け、対応する保護機能は自動的に有効化されます。

Umbrella ダッシュボードは、Umbrella ローミング セキュリティ モジュールから発信されるす べてのインターネットアクティビティについてリアルタイムの可視性を提供します。ポリシー およびレポートの精度のレベルは Umbrella サブスクリプションによって異なります。

サービス レベル サブスクリプションごとに含まれる機能の詳細な比較については、 <https://umbrella.cisco.com/products/packages> を参照してください。

- Android 用の [AnyConnect](#page-0-0) Umbrella モジュール (1 ページ)
- Android Windows または OS 用の [AnyConnect](#page-2-0) Umbrella モジュール (3 ページ)

# <span id="page-0-0"></span>**Android** 用の **AnyConnect Umbrella** モジュール

Android OS の AnyConnect のための包括モジュールは、DNS レイヤ保護を提供する管理対象 Androidデバイスのローミングクライアントです。この保護は、Androidワークプロファイルで カバーされるアプリケーションとブラウジングの両方に拡張されます。

モバイルデバイス管理システム (MDM) は、このクライアントを Android デバイスに展開し、 Umbrella 設定を Android デバイスにプッシュするために必要です。サポートされている MDM およびその他の前提条件のリストについては、「AndroidOSで[AnyConnect](#page-1-0)のUmbrellaモジュー [ルを展開するための前提条件](#page-1-0) 」を参照してください。

一部の AnyConnect 機能では、Android での Umbrella 機能に制限がある場合があります。

• アプリケーションごとの VPN は、OS の制限により、Umbrella モジュールでは機能しませ ん。リモートアクセス VPN がアクティブな場合、Umbrella による保護は、トンネルされ

た VPN によってトンネリングされた DNS トラフィックにのみ適用されます。アプリケー ションごとの VPN に対してリモートアクセスが設定されている場合は、トンネル化され たアプリケーションの DNS トラフィックに対してのみ、Umbrella による保護が適用され ます。

• ロックダウン(フェールクローズ)オプションを使用して、常時接続 VPN を使用しない でください。VPNサーバに到達できない場合、インターネットアクセスを停止します。常 時接続VPNがオンに設定されている場合にロックダウン設定をオフにするには、MDMガ イドを参照してください。

Umbrella 完全機能セットの説明については、「Umbrella Module for [AnyConnect](https://docs.umbrella.com/deployment-umbrella/docs/umbrella-module-for-anyconnect-android-os) (Android OS)」 を参照してください。

# <span id="page-1-0"></span>**AndroidOS**で**AnyConnect**の**Umbrella**モジュールを展開するための前提 条件

- AnyConnectは、MDMで作成されたワークプロファイル内のアプリとブラウザから生成された トラフィックをモニタし、それに応じて閲覧をブロックまたは許可します。アプリケーション やブラウザによってワークプロファイルの外部で生成されたトラフィックはモニタされませ  $h_{\rm o}$ (注)
	- ソフトウェアを展開し、Umbrella設定をモバイルデバイスにプッシュするためのモバイル デバイス管理システム(MDM)。現在テスト済みのバージョンは、Mobile Iron、Meraki、 VMWare Workspace 1(AirWatch)、または Microsoft Intune です。
	- Android OS バージョン 6.0.1 以降を搭載した Android(Samsung/Google Pixel)モバイルデ バイス。
	- DNSポリシーの設定、登録済みAndroidデバイスの管理、およびレポートのためのUmbrella ライセンス。
	- 機能を有効にするための Umbrella 組織 ID。
	- •信頼ネットワーク検出(TND)の場合:
		- Umbrella モジュールは、HTTPS が有効な仮想アプライアンス(VA)を検出すると、 それ自身を非アクティブにします。ただし、VAがHTTPSをサポートしていない場合 は、Umbrella モジュールが動作を続行します。
		- umbrella\_va\_fqdns 内のすべての VA FODN を有効にする必要があります。

# <span id="page-2-0"></span>**Android Windows** または **OS** 用の **AnyConnect Umbrella** モ ジュール

# **Umbrella**ローミングクライアントと**Umbrella**ローミングセキュリティ モジュールの非互換性

Umbrella ローミング セキュリティ モジュールと Umbrella ローミング クライアントは互換性が ありません。Umbrella ローミング セキュリティ モジュールを展開している場合は、ローミン グ セキュリティ モジュールのインストール中に Umbrella ローミングクライアントのすべての 既存のインストールが検出され、競合を防ぐために自動的に削除されます。Umbrellaローミン グ クライアントの既存インストールを Umbrella サービス サブスクリプションに関連付けてい る場合は、OrgInfo.jsonファイルをAnyConnectインストーラと同じ場所に配置してUmbrellaモ ジュールのディレクトリで Web 展開または事前展開を設定していない限り、Umbrella ローミ ング セキュリティ モジュールに自動的に移行されます。Umbrella ローミング セキュリティ モ ジュールを展開する前に、手動で Umbrella ローミングクライアントをアンインストールする こともできます。

# **Cisco Umbrella** アカウントの取得

Umbrella ダッシュボード (<http://dashboard.umbrella.com/>) は、展開に含める Umbrella ローミン グセキュリティモジュールのプロファイル(OrgInfo.json)を取得できるログインページです。 このページでは、ローミングクライアントのアクティビティのポリシーとレポートを制御する こともできます。

# ダッシュボードからの **OrgInfo** ファイルのダウンロード

OrgInfo.json ファイルは、Umbrella ローミング セキュリティ モジュールにレポートの送信先と 適用するポリシーを知らせる、Umbrella ダッシュボードインスタンスについての詳細情報で す。

Umbrella ダッシュボード (<https://dashboard.umbrella.com>) から OrgInfo.json を取得する必要が あります。

[ID(Identities)] メニュー ストラクチャで [ローミング コンピュータ(Roaming Computers)] をクリックし、続いて、ページ左上隅の [+] 記号をクリックします。Umbrella ローミング セ キュリティ モジュールまでスクロールし、[モジュールプロファイル(Module Profile)] をク リックします。特定のインストール/展開手順と特定のパッケージおよびファイルについては、 [AnyConnect](b_AnyConnect_Administrator_Guide_4-9_chapter1.pdf#nameddest=unique_4) 展開の概要を参照してください。

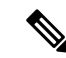

OrgInfo.json ファイルを初めて展開すると、データサブディレクトリ (/umbrella/data) にコピー されて、他のいくつかの登録ファイルも作成されます。したがって、OrgInfo.json 置換ファイ ルを展開する必要がある場合は、このデータサブディレクトリを削除する必要があります。ま たは、Umbrella ローミング セキュリティ モジュールをアンインストールし(データ サブディ レクトリが削除されます)、新しい OrgInfo.json ファイルを再インストールすることもできま す。 (注)

# **Umbrella** ローミング セキュリティの起動と実行

AnyConnect を展開するとき、Umbrella ローミング セキュリティ モジュールは、追加機能を有 効にするために含めることができるオプションモジュールの 1 つです。

Umbrella ローミング セキュリティ モジュールのステータスおよび状態に関する説明について は、『The AnyConnect Plugin: Umbrella Roaming Security Client [Administrator](https://docs.umbrella.com/deployment-umbrella/docs/the-anyconnect-plugin-umbrella-roaming-security-client-administrator-guide) Guide』を参照して ください。

Windows 7 SP1 ユーザは、インストールまたは初回使用前に、Microsoft .NET Framework 4.0 を インストールすることを推奨します。起動時に、Umbrella サービスは .NET Framework 4.0(ま たは以上)がインストールされているかどうかを確認します。検出されない場合は、Umbrella ローミングセキュリティモジュールはアクティブにならず、メッセージが表示されます。.NET Framework にアクセスし、これをインストールするには、再起動して Umbrella ローミング セ キュリティ モジュールを有効にする必要があります。

### **OrgInfo.json** ファイルの設定

OrgInfo.json ファイルには、Umbrella ローミング セキュリティ モジュールにレポートの送信先 と適用するポリシーを知らせる、Umbrellaサービスサブスクリプションについての詳細が含ま れています。OrgInfo.json ファイルを展開し、CLI または GUI を使用して Cisco Secure Firewall ASA または ISE から Umbrella ローミング セキュリティ モジュールを有効にすることができま す。次の手順では、最初に Cisco Secure Firewall ASA から有効にする方法、次に ISE から有効 にする方法を示します。

#### Secure Firewall ASA CLI

- **1.** Umbrella ダッシュボード(<https://dashboard.umbrella.com>)から Cisco Secure Firewall ASA ファイルシステムに取得した OrgInfo.json をアップロードします。
- **2.** 設定に応じてグループ ポリシー名を適切に調整して、次のコマンドを実行します。

```
webvpn
anyconnect profiles OrgInfo disk0:/OrgInfo.json
group-policy DfltGrpPolicy attribute
 webvpn
 anyconnect profiles value OrgInfo type umbrella
```
#### ASDM GUI

- **1. [**設定(**Configuration**)**] > [**リモートアクセス**VPN**(**Remote Access VPN**)**] > [**ネットワー ク(クライアント)アクセス(**Network(Client)Access**)**] > [AnyConnect**クライアントプロ ファイル(**AnyConnect Client Profile**)**]** に移動します。
- **2.** [追加(Add)] を選択します。
- **3.** プロファイルの名前を入力します。
- **4.** [プロファイルの使用(Profile Usage)]ドロップダウンメニューからUmbrellaセキュリティ ローミング クライアント タイプを選択します。OrgInfo.json ファイルが、[プロファイルの 場所(Profile Location)] フィールドに入力されます。
- **5.** [アップロード(Upload)] をクリックして、ダッシュボードからダウンロードした OrgInfo.json ファイルの場所を参照します。
- **6.** [グループ ポリシー(Group Policy)] ドロップダウン メニューで DfltGrpPolicy に関連付け ます。グループ ポリシーで新しいモジュール名を指定するには、追加の [AnyConnect](b_AnyConnect_Administrator_Guide_4-9_chapter1.pdf#nameddest=unique_46) モ [ジュールの有効化](b_AnyConnect_Administrator_Guide_4-9_chapter1.pdf#nameddest=unique_46)を参照してください。

#### ISE

ISE からイネーブルにするには、以下の手順に従います。

- **1.** Umbrella ダッシュボード (<https://dashboard.umbrella.com>) から OrgInfo.json をアップロード します。
- **2.** ファイル OrgInfo.xml の名前を変更します。
- **3.** AnyConnect [を展開するための](b_AnyConnect_Administrator_Guide_4-9_chapter1.pdf#nameddest=unique_51) ISE の設定の手順に従います。

## クラウド最新情報

Umbrella ローミングセキュリティ モジュールは、Umbrella クラウド インフラストラクチャか らインストールされたすべての AnyConnect モジュールの自動更新を提供できます。クラウド 更新では、ソフトウェア アップグレードは Umbrella クラウド インフラストラクチャから自動 的に得られます。更新トラックは管理者のアクションではなくこれによって決まります。

デフォルトでは、クラウド更新からの自動更新は無効です。Umbrellaローミングセキュリティ とその他の AnyConnect のクラウド更新を有効にするには、Umbrella ダッシュボードにログイ ンします。**[ID**(**Identities**)**] > [**ローミングコンピュータ(**Roaming Computers**)**] >** 設定アイ コン(歯車アイコン)の下で、[新しいバージョンがリリースされたら常に、VPNモジュール を含むAnyConnectを自動的に更新する(Automatically update AnyConnect, including VPN module, whenever new versions are released)] をオンにします。更新は VPN が有効である間は実行され ません。デフォルトでは、このオプションは選択されていません。

クラウド更新に関して以下を検討してください。

- 現在インストールされているソフトウェア モジュールのみが更新されます。
- カスタマイズ、ローカリゼーション、およびその他の展開タイプはサポートされません。
- 更新は、デスクトップにログインしたときにのみ実行され、VPNが確立されているときは 実行されません。
- 更新を無効にすると、最新のソフトウェア機能と更新を利用できません。
- クラウド更新を無効にしても、他の更新メカニズムや設定(Web展開、遅延更新など)に は影響しません。
- クラウド更新は、AnyConnect のより新しいバージョンや未公開バージョン(暫定リリー ス、修繕公開されたバージョンなど)を持つデバイスを無視します。

# セキュリティ ポリシーの設定とレポートの確認

保護を受信し、レポート情報を表示し、ポリシーを設定するには、Cisco Umbrella アカウント が必要です。詳細な説明については、<https://docs.umbrella.com/product/umbrella/> または <https://support.umbrella.com> にアクセスして追加情報を参照してください。

インストール後 90 分から 2 時間以内に、ローミング コンピュータが Umbrella ダッシュボード に表示されます。<https://dashboard.umbrella.com> に移動して認証し、**[ID**(**Identities**)**] > [**ローミ ング コンピュータ(**Roaming Computers**)**]** の順にアクセスすると、ローミング クライアント のリスト(アクティブクライアントと非アクティブクライアントの両方)とインストールされ ている各クライアントの詳細が表示されます。

最初は、セキュリティ フィルタリングが基本レベルのデフォルトのポリシーがローミング コ ンピュータに適用されています。このデフォルトのポリシーは、ダッシュボードの [ポリシー (Policies)] セクション(または [設定(Configuration)] > [Cisco Umbrella アカウントのポリ シー(Policy for Cisco Umbrella accounts)])にあります。

ローミングクライアントのレポートは、[レポート(Reports)]セクションにあります。Umbrella ローミング セキュリティ モジュールがインストールされ VPN がオフにされているコンピュー タからのDNSトラフィックを確認するには、アクティビティ検索レポートをチェックします。

## 診断の解釈

Umbrella ローミング セキュリティ モジュールの問題を診断するには、DART レポートを実行 する必要があります。Umbrella の問題とトラブルシューティングの詳細については、 <https://docs.umbrella.com/umbrella-user-guide/docs/appendix-c-troubleshooting> を参照してください。

# **Umbrella** ローミング セキュリティ モジュール

Umbrella ローミング セキュリティ モジュールは DNS レイヤのセキュリティを提供しますが、 AnyConnect Umbrella セキュア Web ゲートウェイ(SWG)エージェントモジュールはエンドポ イントでのセキュリティレベルを提供し、より多くの展開シナリオで柔軟性と潜在能力が高ま ります。Umbrella セキュア Web ゲートウェイでは、オフプレミスとオンプレミスの両方のシ ナリオにおいて、Webトラフィックを安全に認証およびリダイレクトすることができます。こ の実装には、Umbrella からの SIG Essentials または SIG アドオンサブスクリプションが必要で す。

セキュア Web ゲートウェイクライアントは、暗号化されたヘッダーを HTTP 要求に挿入し、 ヘッドエンドはそのヘッダーを抽出して復号化し、ユーザーデータを使用してアイデンティ ティおよびポリシーの決定と適用を行います。同様に、HTTPS トラフィックの場合、セキュ ア Web ゲートウェイクライアントは SWG ヘッドエンドで HTTP 接続要求を開始し、接続要求 によって暗号化されたヘッダーが伝送されます。このヘッダーは抽出、復号化され、アイデン ティティ/ポリシーの決定と適用に使用されます。

デフォルトでは、セキュア Web ゲートウェイはポート 80 および 443 で HTTP または HTTPS トラフィックを代行受信します。Umbrella クラウド設定では、非標準ポート (80 および 443 以外)を追加できます。これを設定すると、セキュア Web ゲートウェイはデフォルトの標準 ポートに加えて、これらの追加ポートで HTTP/HTTPS トラフィックをリッスンします。

信頼ネットワーク検出では、ユーザーは信頼ネットワーク上でセキュア Web ゲートウェイを 非アクティブ化することを選択できます。この設定が Umbrella クラウドで設定されている場 合に、AnyConnect VPN トンネルの状態がアクティブである場合、信頼ネットワーク上ではセ キュア Web ゲートウェイ機能は無効になります。[UI統計 (UI Statistics)] ウィンドウに表示 される [Web保護ステータス(Web Protection Status)] には、状態の変更が反映されます。

- 
- この設定を構成すると、UmbrellaのDNS保護状態によって決定される特定のエラー(Umbrella リゾルバが到達不能な場合など)の場合にもセキュア Web ゲートウェイが非アクティブにな ります。 (注)

プロキシされてはならないドメインまたは IP アドレスは、[展開(Deployments)] > [ドメイン 管理(DomainManagement)]の下にある全てのダッシュボードで定義できます。ワイルドカー ドはサポートされていませんが、Umbrellaは親ドメインに属するすべてのサブドメインと一致 します。 たとえば、example.com がドメイン管理リストに入力された場合、www.example.com も一致し、バイパスされます。Classless Inter-Domain Routing(CIDR)表記法を使用して IP ア ドレスを入力します。現在、IPv4 アドレスのみがサポートされています。

AnyConnect が Umbrella プロキシへの接続を設立できない場合、AnyConnect はデフォルトで設 立することに失敗し、ユーザーがダイレクトアクセスできるようになってしまいます。この ハードコードされた動作は設定できません。

これらのすべての Umbrella UI 設定の詳細については、『Cisco [Umbrella](https://docs.umbrella.com/umbrella-user-guide/docs/getting-started) SIG User Guide』を参 照してください。

### セキュア **Web** ゲートウェイの制限事項

- AnyConnectがインストールされているローカルホストもプロキシ自動設定(PAC)ファイ ルで設定されているシナリオでは、PAC ファイルが AnyConnect よりも優先されます。
- 現在、IPv4 のみがサポートされています。
- ローカルプロキシはサポートされていません。
- インストール後、Umbrella セキュア Web ゲートウェイエージェントが Umbrella クラウド と同期し、その設定を受信するまでに最大で50分かかることがあります。ただし、デフォ ルトの Web ポリシーは、同期が発生するまで適用されます。

### **Umbrella SWG** のインストールおよびアップグレード

AnyConnect Umbrella のセキュア Web ゲートウェイモジュールは、Windows または macOS での み使用でき、AnyConnect VPN を必要としません。ただし、AnyConnect VPN が AnyConnect UmbrellaのセキュアWebゲートウェイエージェントとともにインストールされている場合は、 VPN プロファイルで *Allowlocalproxyconnections* 設定を有効にする必要があります。

Cisco Secure Firewall ASA または ISE 経由の事前展開と Web 展開の両方がサポートされていま す。

クラウドのアップグレードは Umbrella クラウド経由でサポートされています。

### **Umbrella SWG** のログファイルとメッセージ

Umbrella ローミングクライアントは、SWGConfig.json ファイルの形式で AnyConnect に設定情 報を送信します。SWGConfig.json のログファイルとメッセージは次の場所に保存されます。

• Windows:C:\ProgramData\Cisco\Cisco AnyConnect Secure Mobility Client\Umbrella\SWG

• macOS: /opt/cisco/anyconnect/umbrella/swg/

### **Umbrella** ローミングセキュリティタイルのステータス

セキュア Web ゲートウェイの状態は [詳細統計(Advanced Statistics)] ウィンドウで確認でき ます。このウィンドウの Umbrella ローミング セキュリティ タイルでは、Web 保護ステータス が次のいずれかによって示されます。

- •無効 (Disabled): Umbrella サービスがダウンしています
- •保護済み(Protected): acswgagent が実行中です。
- 未保護(Unprotected): acswgagent が実行されていません。
- •設定エラー(Config Error): SWGConfig.json の値が正しくありません。
- •クラウドサービス利用不可(Cloud Service Unavailable): Umbrella プロキシに到達できま せん。

Umbrella セキュア Web ゲートウェイエージェントの詳細統計については、AnyConnect UI を開 き、Umbrella ローミング セキュリティ ブランチに移動して、Umbrella プロキシにリダイレク トされた HTTP リクエストの数、Umbrella プロキシにリダイレクトされた HTTPS リクエスト の数、プロキシへのリダイレクトに失敗したリクエストの数、および AnyConnect 接続先の Umbrellaプロキシを表示することもできます。エラーおよび情報メッセージは、メッセージ履 歴に記録されます。

### **Umbrella** セキュア **Web** ゲートウェイのトラブルシューティング

DART バンドルを実行する際、[ログファイルの選択(Log File Selection)] ウィンドウで AnyConnectUmbrellaローミングセキュアモジュールをオンにしている場合は、SWGConfig.json および SWG 関連のログが追加されます。<http://httpbin.org/ip> に移動して、トラフィックが

Umbrellaプロキシに到達しているかどうかを確認します。接続のリセットが発生する場合は、 HTTP 要求を送信して応答コードを確認してください。

- HTTP 応答コードが 452 の場合は、クライアントのクロックが同期されているかどうか、 またはタイムスタンプに誤りがあるかどうかを確認します。悪意のあるユーザがヘッダー のリプレイを試みている可能性があります。
- HTTP 応答コードが 401 の場合は、キーは最新ではありません。Umbrella ダッシュボード でデバイスの最後の同期時刻を確認します。

I

**Umbrella** セキュア **Web** ゲートウェイのトラブルシューティング